## **Język HTML (HyperText Markup Language)**

**Motto**: "Na miły Bóg! Życie nie tylko po to jest by brać!".

**Wersje języka**: 2.0, 3.2, 4.0, 4.01. Wojna przeglądarek (Internet Explorer kontra Firefox).

**Standardy**: The World Wide Web Consortium (W3C), http://www.w3c.org.

**Edytory WYSIWYG**: Microsoft Word, Libre Office.

**Edytory kodu**: Notatnik, Notepad++, BlueFish.

**Rozszerzenia plików**: \*.html, \*.htm, \*.shtml, \*.php, \*.asp, \*.xhtml.

**Nazwy pliku głównego**: index.html, default.html, main.html.

**Formaty plików graficznych**: \*.jpg, \*.png, \*.gif.

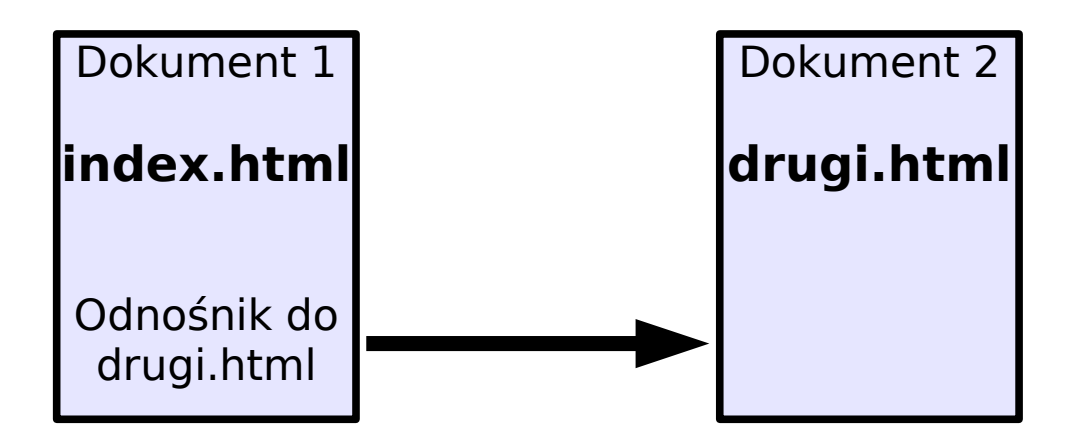

Uwagi:

● Grafika nie jest osadzana w dokumencie, lecz wczytywana do dokumenty z "zewnątrz" w momencie otwierania pliku.

● Plik wykonujemy w edytorze HTML, a oglądamy i testujemy w przeglądarce internetowej (np. w Microsoft Edge lub w FireFox).

# **Ogólna struktura HTML <html> <head>** Ustawianie opcji dokumentu. **</head>**

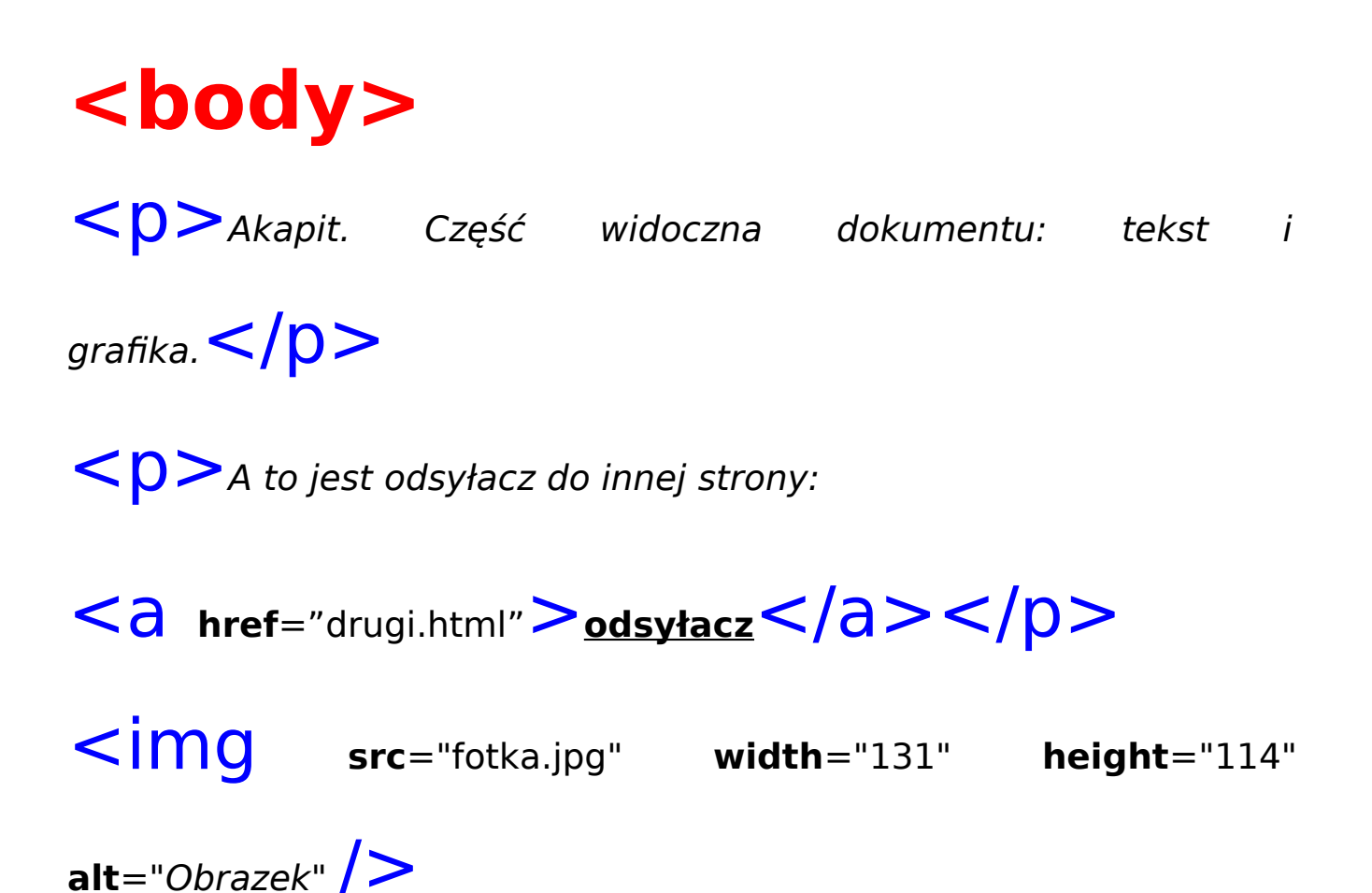

**</body> </html>**

## **Przykład strony HTML 4.01**

```
<html lang="pl"> 
<head>
<meta http-equiv="Content-type" content="text/html; charset=iso-8859-2"> 
<meta http-equiv="Content-Language" content="pl">
<meta name="author" lang="pl" content="Robert Surma">
<meta name="copyright" lang="pl" content="&copy IMAGINE STUDIO
2003."<link rel="stylesheet" href="style/imagine.css" type="text/css">
\leqtitle lang="pl">I M A G I N E S T U D I O \leq/title>
</head>
```
#### **<body>**

```
<div align="center" style="font-size: x-small;">
<img src="grafika/imaginelogo.png" width="475" height="171"
alt="imagine Studio" title="Logo Imagine" style="margin-top:
3cm;"><br>
```
#### **<table class="main">**

```
<col class="main1"><col class="red"><col class="main2"><col
class="red"><col class="main3">
<tr>
<td class="main1"><span style="font-size: large;
">K</span>omputeryzacja</td>
<td class="red"></td>
<td class="main2"><span style="font-size: large; ">S</span>zkolenia</td>
<td class="red"></td>
<td class="main3"><span style="font-size: large; ">S</span>erwis u
klienta</td>
</tr>
</table>
</div>
</body> 
</html>
```